附件 2:

# 线上面试考生操作指南

考生须提前做好所需设备及环境准备和参加设备调试, 确保设备功能、面试环境等满足面试要求。

一、环境要求

(一)建议选择一个没有干扰、安静、可以关上门、有 黑(白)板的地方作为面试区域,确保区域背景整洁、光线 充足,没有回音,尽量避免屏幕上的强光,杜绝他人在现场 逗留、干扰视听。

(二)面试环境无任何与考试相关的参考资料。

(三)考生应调整好位置,确保全身能够在摄像范围中, 面试期间站立进行。

(四)考生参加面试应着正装出镜,需整理好自己的仪 容,不得佩戴具有标识性物件,头发不得遮挡面部、耳部, 不得佩戴帽子、口罩、耳机、智能手表、手环及智能眼镜等, 不得使用滤镜、虚拟背景等可能导致本人严重失真的技术手 段。

(五)测试时不得自我介绍,不得提与测试无关的其他 要求。

(六)考生需提前准备以下物品:

**1.**身份证;

**2.**板书用的白(黑)板。

**3.**一张空白 **A4** 草稿纸,笔。

**4.**美术考生需准备绘画工具:铅笔、炭笔、橡皮、画板、

- 1 -

画架、胶带纸、工字钉、美工刀、八开大小素描纸**(26 X 36.8** 厘米**)**等。

**5.**美术(书法方向)考生需准备书写工具:毛笔、墨水、 宣纸(四尺或四尺对开)、砚、毡子、笔洗、镇尺等。

**6.**音乐考生需准备自选乐器演奏的乐器及场地。

**7.**音乐(舞蹈方向)考生需要准备自选舞蹈的配乐及场 地。

**8.**体育考生需准备自选技能展示需要的器材及场地。

二、设备要求

(一)网络要求

确保网络良好能满足面试要求,需保障有线宽带网、 WIFI、4G/5G 网络等至少两种网络稳定流畅,建议优先使用 固定网络,且宽带速度保持在 100M 及以上。若使用 WIFI 网络的,需提前测试手机流量网络信号状况,确保手机费用 充足,以便在 WIFI 网络出现问题时随时启用手机流量继续 面试。

### (二)查阅考题设备为电脑端

一台操作系统为 Win7 或以上且带清晰摄像和录音功能 的电脑,确保关闭电脑屏保和电脑系统不休眠(注意:摄像 头应保证视频图像清晰,拾音器应确保录音清楚)。

### (三)移动监控设备

一台带清晰摄像和录音功能的手机,须确保电力充足。

## 三、操作流程

(一)电脑设备登录

使用谷歌浏览器点击网址登录"太亚云考试系统":

([ms.gd-pa.cn](https://ms.gd-pa.cn/batch/newBatch))。考生选择对应批次入口进入个人登录页 面。使用手机号进行登录。

电脑端请提前卸载 360 安全卫士、360 杀毒、2345 安全 卫士、金山毒霸、腾讯电脑管家、McAfee、鲁大师等所有可 能会影响考试作答或与系统软件无法兼容的杀毒工具。须关 闭电脑操作系统自动更新,切勿重新安装电脑操作系统及杀 毒工具,否则会影响考试顺利进行。须关闭电脑 QQ,微信等 应用。

# (二)移动监控设备登录

移动监控端设备须提前手机扫描登录界面二维码完成 小程序调用(扫描登录界面左侧小程序二维码或用微信搜索 小程序"太亚云考试")。

考生通过移动监控设备"太亚云考试"应用对准电脑 浏览器页面左上角考生信息二维码进行扫描,打开手机摄 像头。

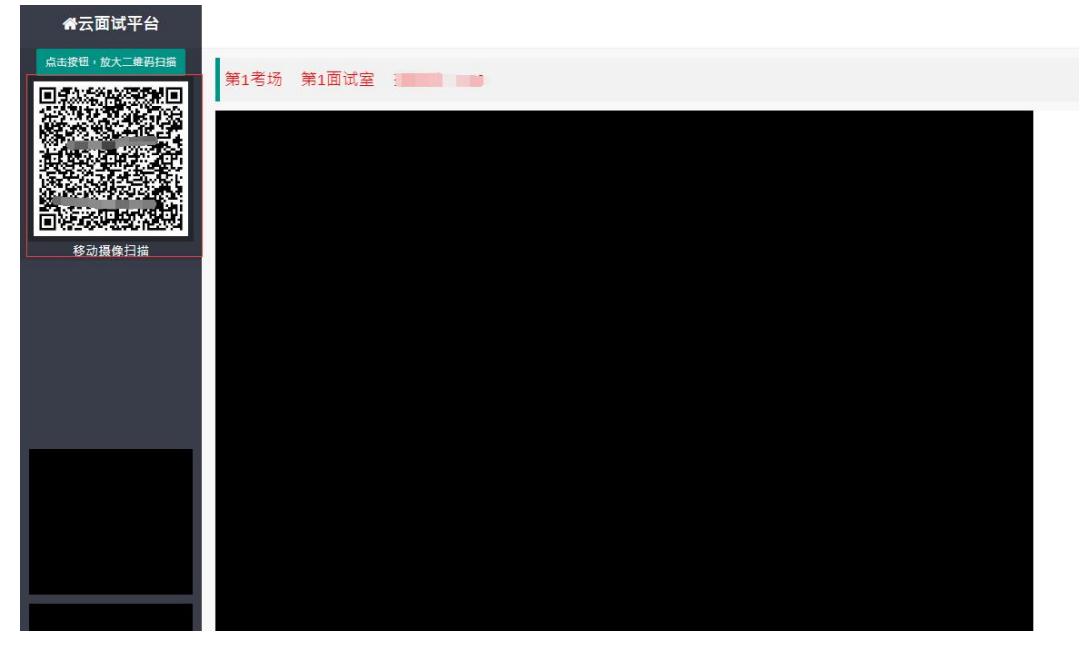

# (三)设备摆放要求

电脑摄像头、移动监控设备摄像头摆放要求如下:

1.登录考试和调试设备期间,电脑置于考生正前方, 电脑摄像头正对考生,清晰拍摄考生面试期间正面视频, 清晰录制考生面试期间音频,移动监控设备置于考生侧后

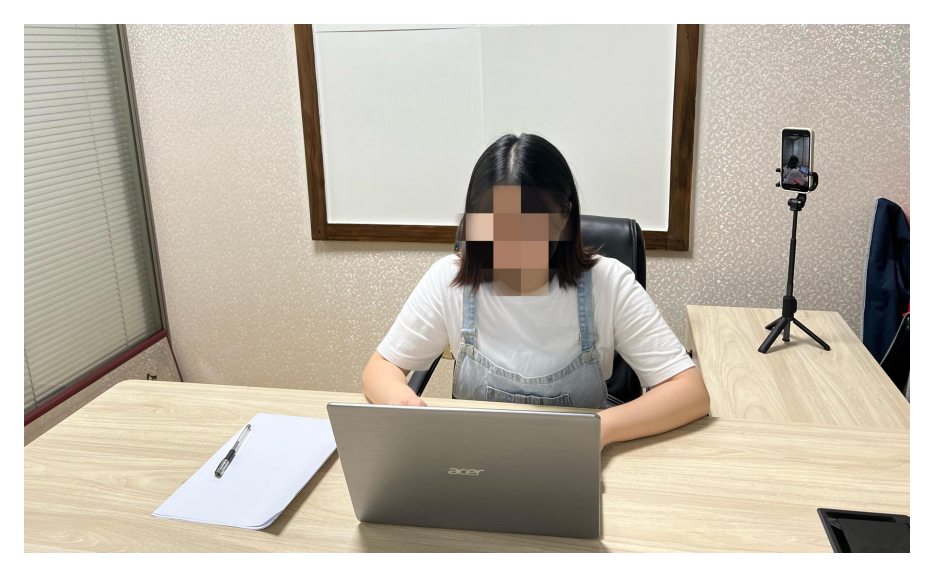

方,与考生—电脑—移动监控设备三点形成约 45°角, 将设备固定,确保能清晰拍摄考生侧面、手部和电脑完整 屏幕、拍摄到考生桌面(设备调试环节设备位置摆放如图  $-$ )。

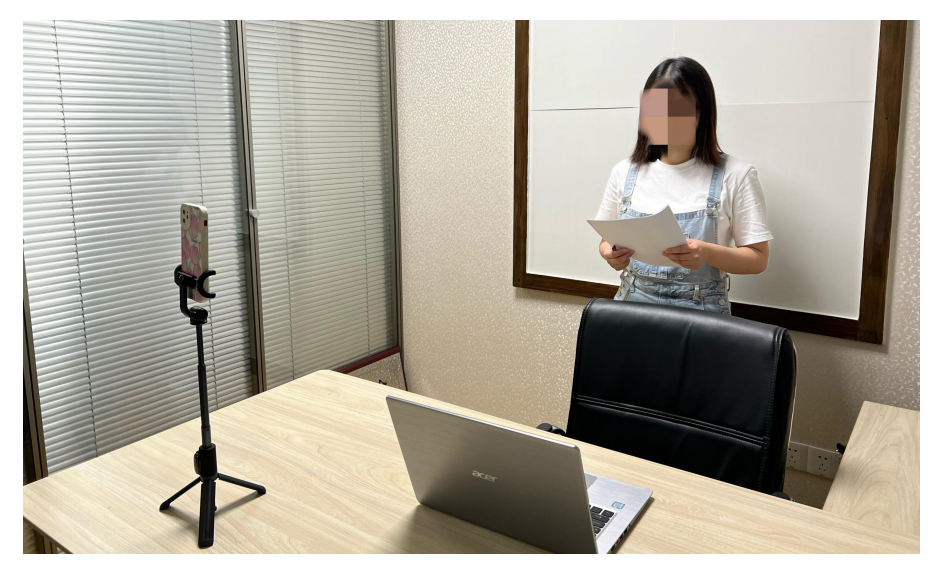

(图一)

2.面试前考生需将移动监控设备摄像头置于考生前 方,将移动监控设备固定,确保面试考试过程全程拍摄。 (设备位置摆放如图二)。

**3.**音、体、美考生专业技能测试时,需自行调整电脑、移 动监控设备摄像头拍摄角度,清晰拍摄考生技能测试期间正 面和侧前面视频,清晰录制考生面试期间音频,确保技能测 试过程全程拍摄。

四、考试形式

考生调好设备后不要随意退出系统和离开电脑前,确保 已关闭电脑的屏保状态和电脑系统睡眠状态,请考生耐心等 候开考。开考后,系统会自动开始倒计时和视频录制。

(一)试讲环节。备课时长 30 分钟,采用坐式进行备 课;备考结束,系统会有"哔"声提醒考生进入试讲。试讲 时长 10 分钟,采用站立方式进行,请考生自行配置小黑板 或小白板用于板书(不得使用电教化教学设备)。试讲前, 考生需自行调整全景摄像展示试教全过程。试讲结束后,考 生回答:"试讲完毕"。

(二)答辩环节。采用坐式进行回答(试讲结束后系统 会有"哔"声提醒考生进入答辩环节)。答辩时长 10 分钟 内,包含思考与回答,考生自行分配好时间。答辩前,考生 需自行调整全景摄像拍摄全景。答辩结束后,考生回答:"答 辩完毕"。非体育、音乐、美术类岗位的考生可以退出面试 系统。

(三)专业技能考试环节。答辩结束后系统会有"哔"

- 5 -

声提醒考生进入专业技能考试环节。考生根据试题要求进行 相应的技能展示。

#### 五、注意事项

(一)调好设备后不要随意退出系统和离开电脑前,确 保关闭电脑屏保和电脑系统不休眠。请耐心等候开考,开考 系统自动推送显示题目。如开考后一分钟仍无法显示题目, 请点击"手动获取试题"。考试过程中考生不得抄录、复制 与考试相关的内容外泄传播,或在网络上发布任何与考试相 关的信息,否则取消考试资格并追究相应责任。

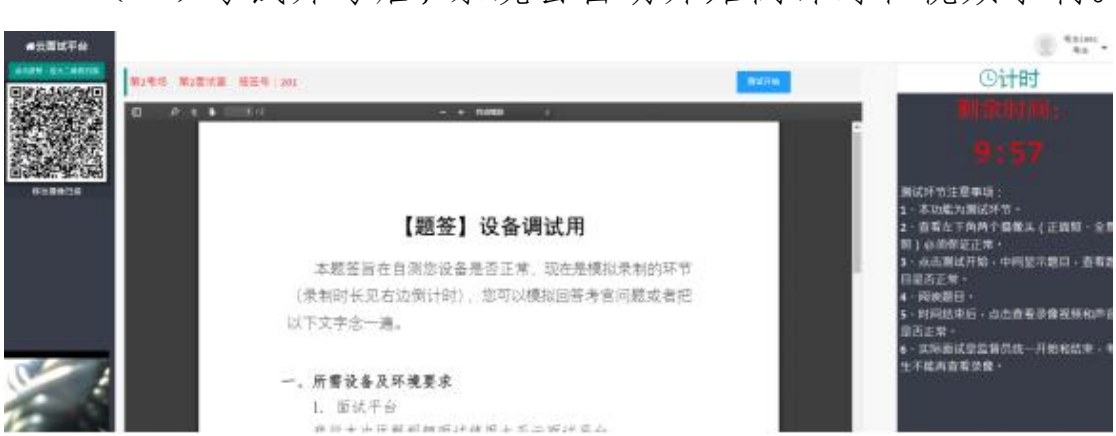

(二)考试开考后,系统会自动开始倒计时和视频录制。

在作答期间,不得以任何方式暗示或透露姓名、准考证号等 个人信息,违者取消成绩。考试全程请用普通话作答。

(三)考试时间截止后,系统自动停止视频录制,请考 生自行退出系统。

(四)若在测试过程中出现登录失败、小程序打开失败、 面部识别障碍等技术问题,请拨打技术人员电话咨询。